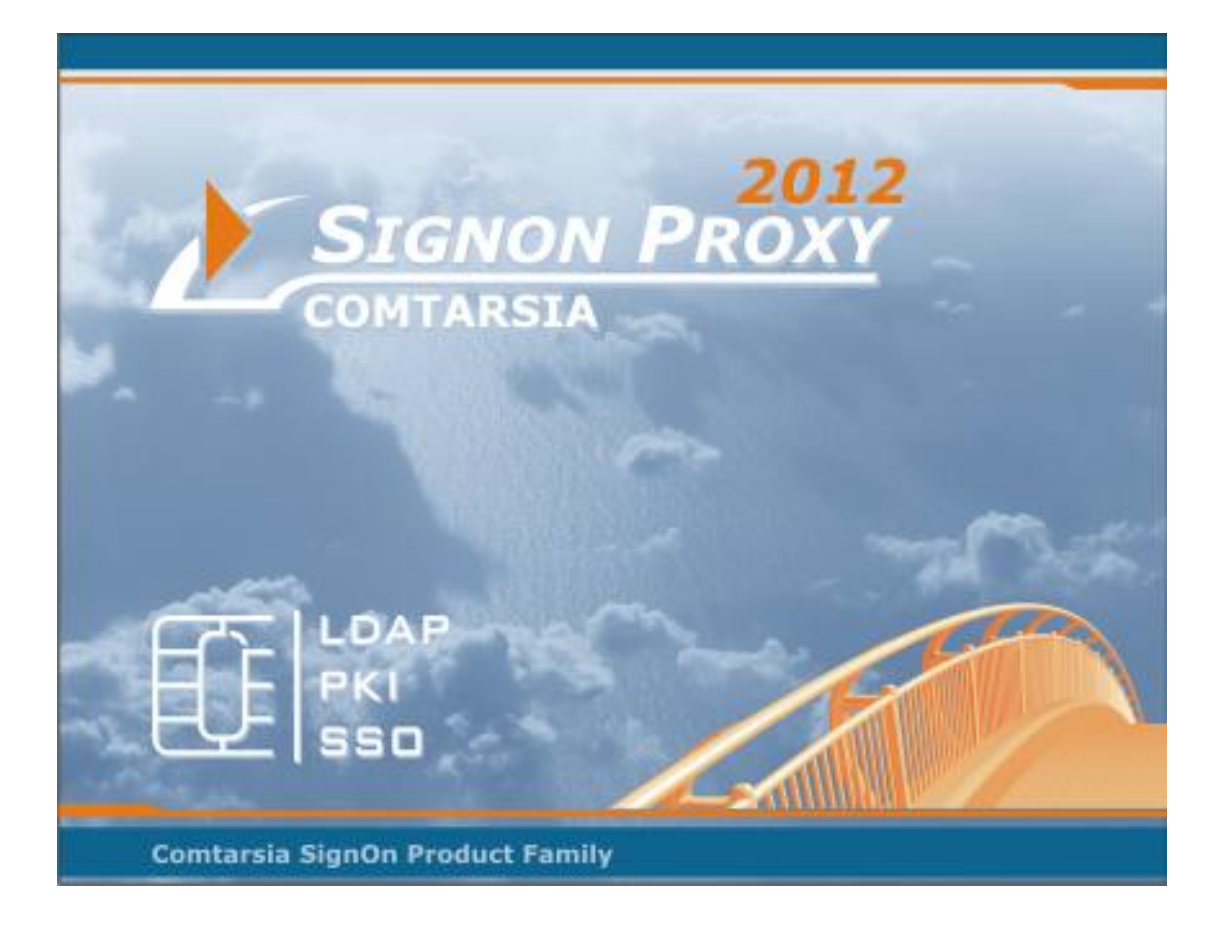

# **Comtarsia SignOn Proxy 2012**

# **Manual**

Version: 6.0.1.0, 6 th May, 2013

# **Contents**

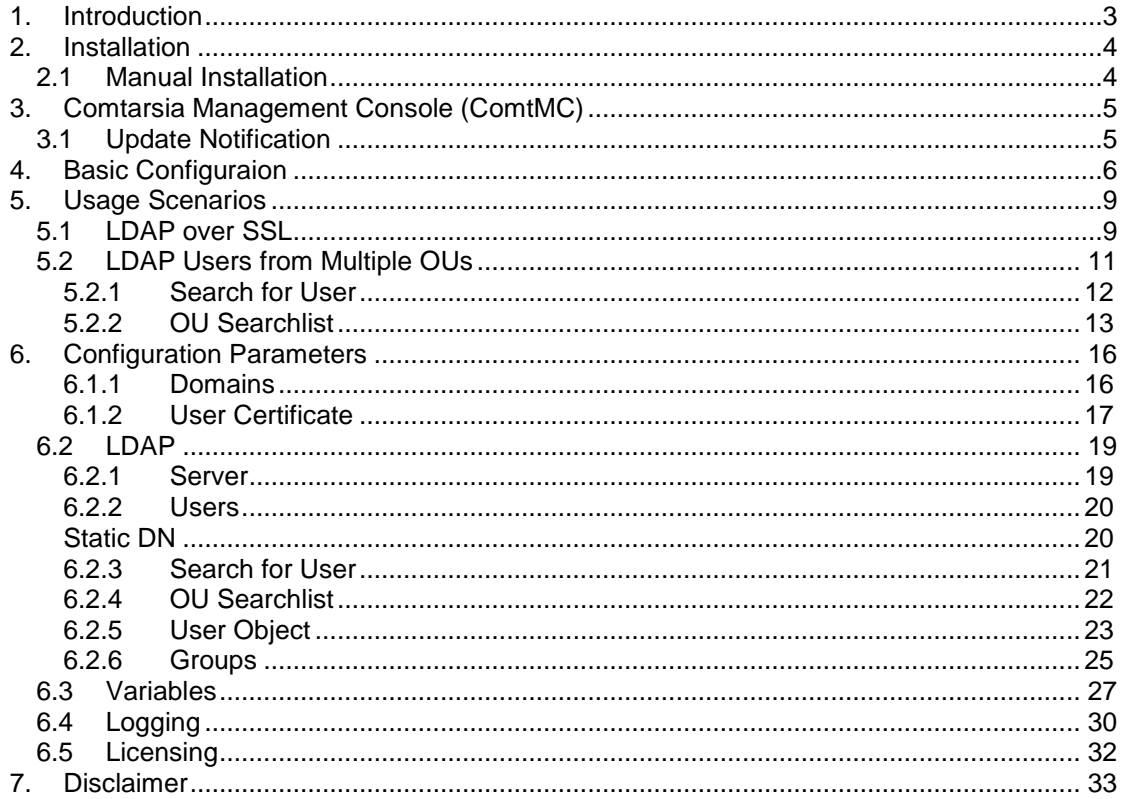

 $\mathcal{L}$ 

# <span id="page-2-0"></span>**1.Introduction**

Comtarsia SignOn Proxy 2012 for Windows Server 2008 / Windows Server 2012

LDAP Authentication, SignOn Agent Trigger Proxy Authentication for Comtarsia Logon Client, Comtarsia Web Gateway and Comtarsia LDAP Directory Replicator

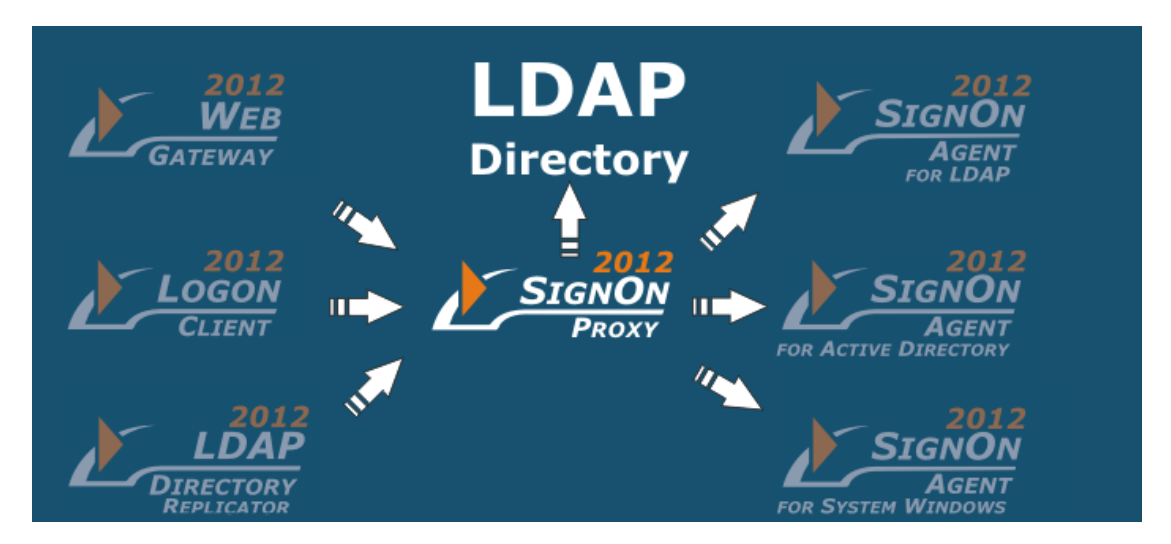

Supported LDAP Server:IBM Tivoli Directory Server, Open LDAP, Open Directory (Mac OS X), Fedora Directory Server, Novell eDirectory Server, IBM z/OS SecureWay (RACF), Sun DS Enterprise Edition, Lotus Domino, Microsoft Active Directory (via LDAP)

For more informations about the Comtarsia SignOn Solutions, please visit our webpage: [http://signon.comtarsia.com/index\\_en.html](http://signon.comtarsia.com/index_en.html)

Comtarsia SignOn Proxy 2012 Page 3/33

 $\leq 0$ 

# <span id="page-3-0"></span>**2.Installation**

# <span id="page-3-1"></span>**2.1 Manual Installation**

An installation or an update is done using the installation program "SOS2012- 6.0.x.4.exe". When updating, the configuration is preserved and the license key will only be replaced if the validity of the installed key is shorter than the validity of the key shipped with the installation program. (Bought license keys usually won't be replaced.)

After the installation, the configuration utility "Comtarsia Management Console" is started. See: [Comtarsia Management Console \(ComtMC\)](#page-3-2)

<span id="page-3-2"></span>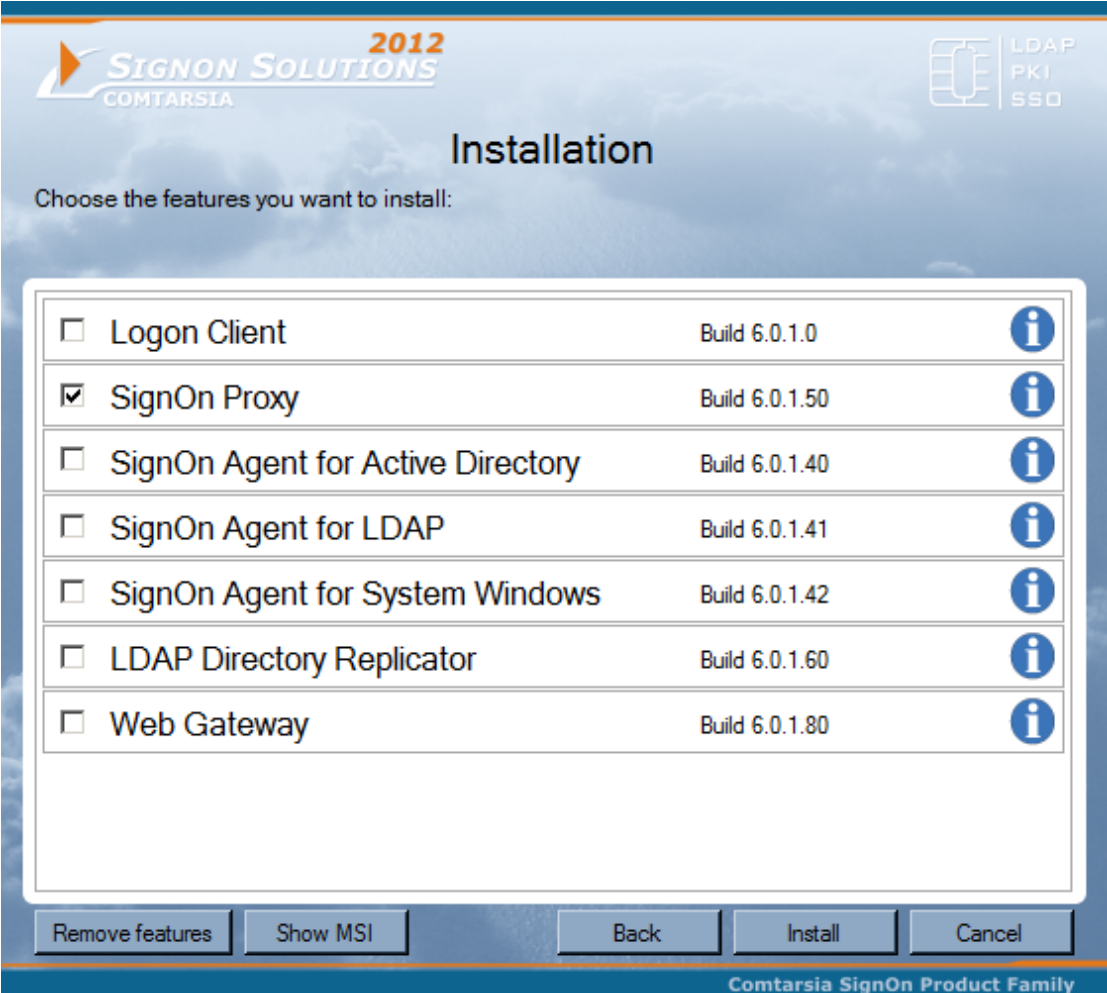

# <span id="page-4-0"></span>**3.Comtarsia Management Console (ComtMC)**

The Comtarsia Management Console (ComtMC) can be accessed trough the Start menu.

On the first start of the ComtMC one will be asked whether "automatic update checking" should be enabled or disabled. If there's no direct internet connection (internet accessible without proxy server), it's advisable to disable automatic update checking for now. This setting can be adjusted at a later time. See: [Update Notification](#page-4-1)

# <span id="page-4-1"></span>**3.1 Update Notification**

The version checking and notification is performed each time the ComtMC is started.

If there's no direct internet connection (internet accessible without proxy server), it's advisable to disable automatic update checking for now. The update check is carried out exclusively over http://update.comtarsia.com

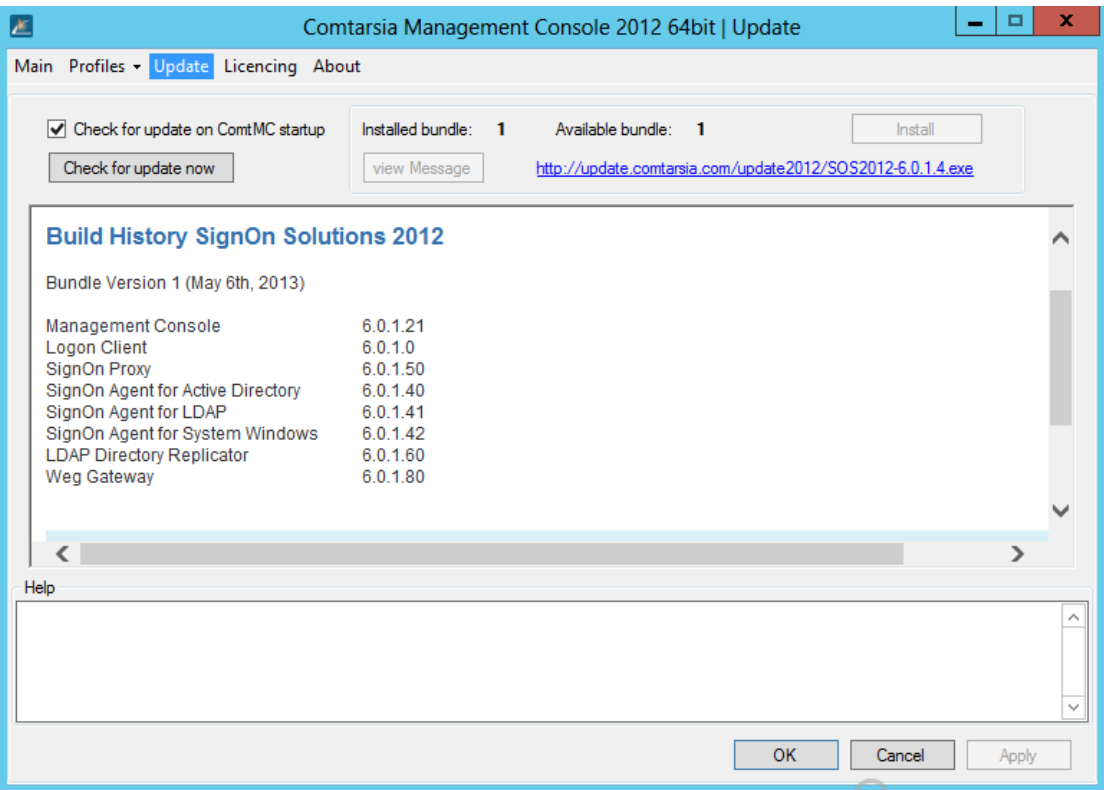

# <span id="page-5-0"></span>**4.Basic Configuraion**

The configuration of the LDAP settings builds the fundament on which all configuration scenarios build upon.

The following information is needed:

- LDAP-Server Adress/Port Non-SSL or SSL
- LDAP server type (eg: OpenLDAP, IBM Directory Server 6, etc)
- LDAP directory structure
- 1 LDAP user with password (for testing)

LDAP directories usually don't follow any rigid pattern and are usually tailored to fit company scenarios and applications. Therefore, the LDAP configuration of the Comtarsia Logon Client often just can not be done by following a simple recipe. This section shows how to obtain a basis configuration which allows an LDAP logon, by following a few simple steps. Additional scenarios which can be used to refine that "simple configuration" follow later together with the required configuration steps. See: [Usage Scenarios](#page-7-0)

To keep the fundamental configuration simple, it is assumed that all LDAP users are in the same container.

In the hirarchy of the example-LDAP server "ldap.comtarsia.com", the user "mamu1" is in the container "ou=users" which in turn is in "o=comtarsia". "o=comtarsia" is also the BaseDN. The naming-attribute of the example users is "uid". (usually "uid" or "cn")

The full DN (Distinquished Name) of the user is therefore: "uid=mamu1,ou=users,o=comtarsia".

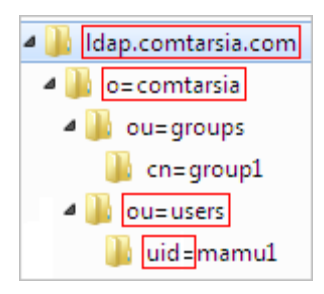

The syntax of full DNs is always from the lower level (leaf) to the base object (root or "baseDN").

LDAP servers can usually accessed unencrypted over the port 389, as well as SSL-encrypted over the port 636. For the first tests, with the test users, an unencrypted (clear text) communication is sufficient. In production environment, however, an encrypted communication is for security reasons strongly recommended; because otherwise, any communication between the client and the LDAP server (including login information) is held in clear text.

The first configuration to be made is in the Comtarsia Management Console (ComtMC) in the tab "[ LDAP ] -> [ Server]"; The LDAP host name (or IPaddress), the LDAP port and the corresponding SSL mode. If the LDAP communication should be encrypted (over SSL), it's best to chose "SSL without trusted server certificate" instead of "No SSL" for now, for the sake

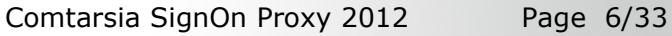

of simplicity. For more information concerning the SSL modes, see: [LDAP over](#page-8-1) **[SSL](#page-8-1)** 

Also important is the "BaseDN" which is the base of every LDAP-search.

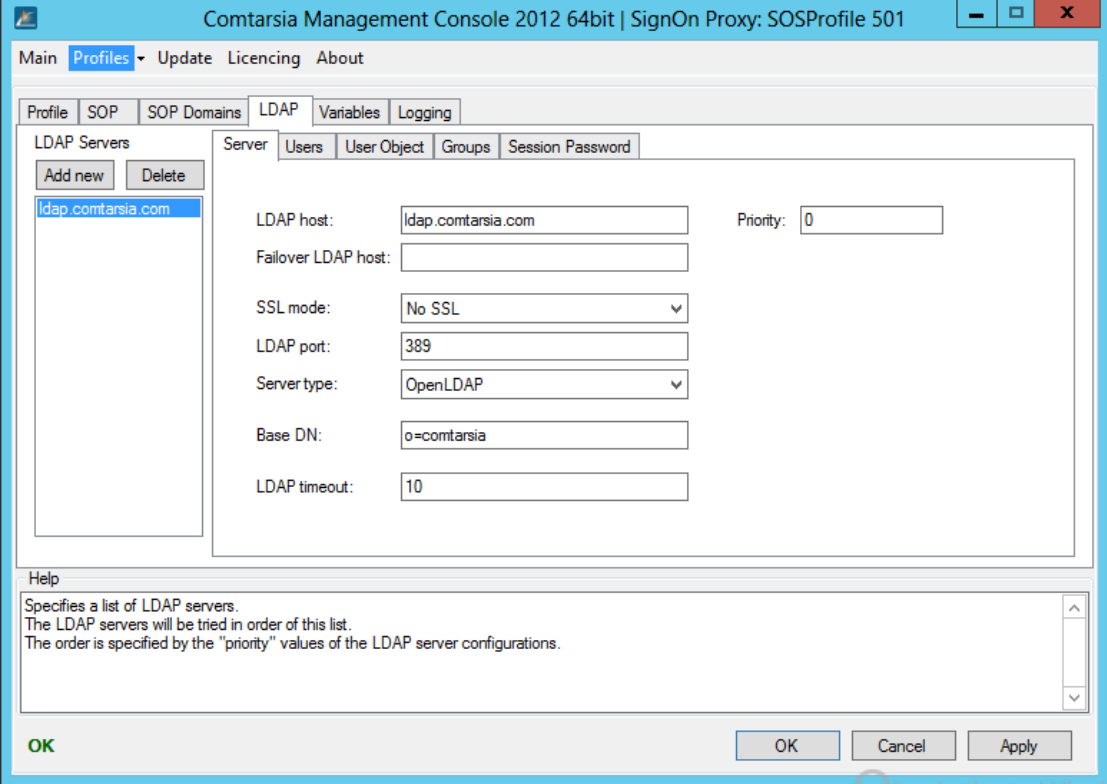

The tab "[ LDAP ] -> [ Users ]" contains the configuration of the position of LDAPusers within the LDAP directory, or "how the authentication" should be performed.

The simplest "UserDN Mode" is "Static DN". In this mode, the Comtarsia Logon Client uses logon name entered by the user (at the logon tile) and uses it to construct an LDAP DN with that name and the configured "BaseDN, UserDN Suffix, and UserDN Prefix". Subsequently, the Comtarsia Logon Client uses that constructed LDAP DN and the password for an LDAP-bind to the configured LDAP server. If the LDAP server accepts that LDAP-bind with the constructed LDAP DN and password, the provided username is considered valid and the logon process continues.

The UserDN is constructed in the following way: UserDN Prefix + <Logon-Name> + UserDN Suffix + Base DN The assembly of those parts must result in a valid LDAP DN.

In the example, this results in: UserDN Prefix= $\mu$ uid=" UserDN Suffix= $n,$ ou=Users" (inclusive the comma) BaseDN="o=Comtarsia"

The Comtarsia Management Console shows a preview of the resulting UserDN, so that one can see at a glance whether the chosen values are entered correctly and meet the existing LDAP structure. (marked red in the picture below)

<span id="page-7-0"></span>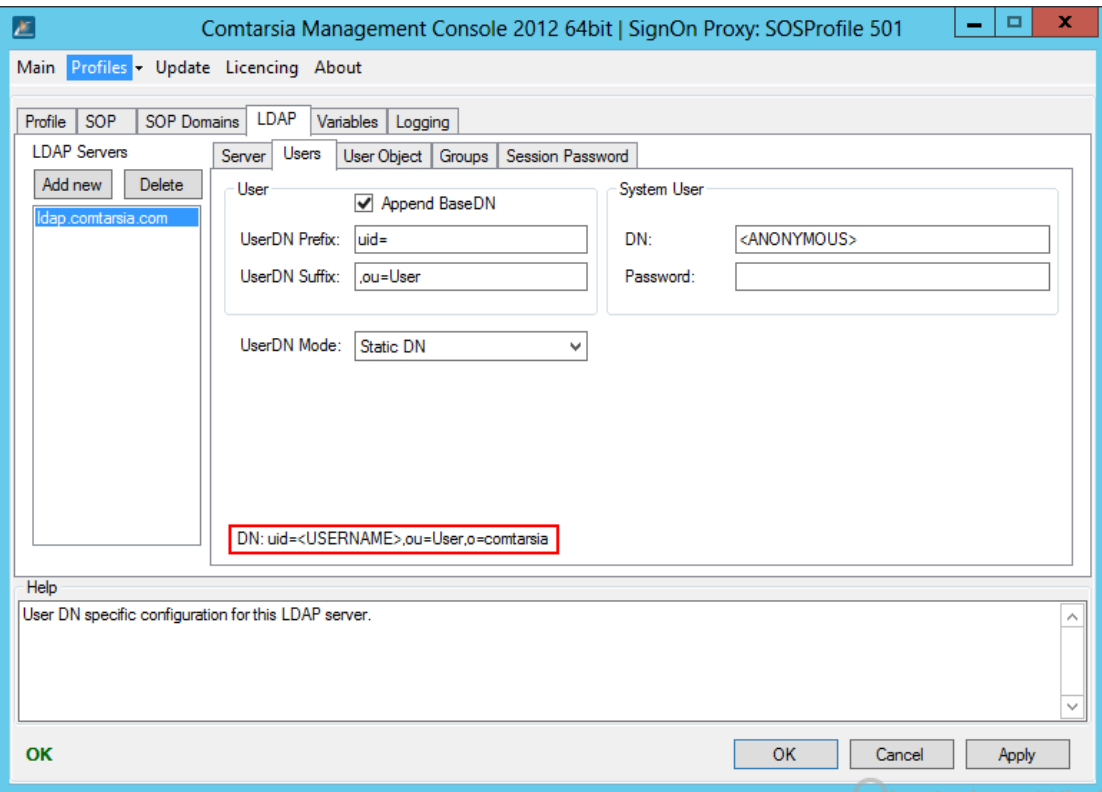

# <span id="page-8-0"></span>**5.Usage Scenarios**

## <span id="page-8-1"></span>**5.1 LDAP over SSL**

There are different modes of communication between the Comtarsia Logon Client 2008 and the LDAP server.

The basic idea of the SSL communication is the encryption of the plaintext data which is sent over the wire.  $(1<sup>st</sup> mode)$ .

The  $1<sup>st</sup>$  mode is the easiest to configure.

The settings are made in the ComtMC in [ LDAP -> Server -> SSL mode ].

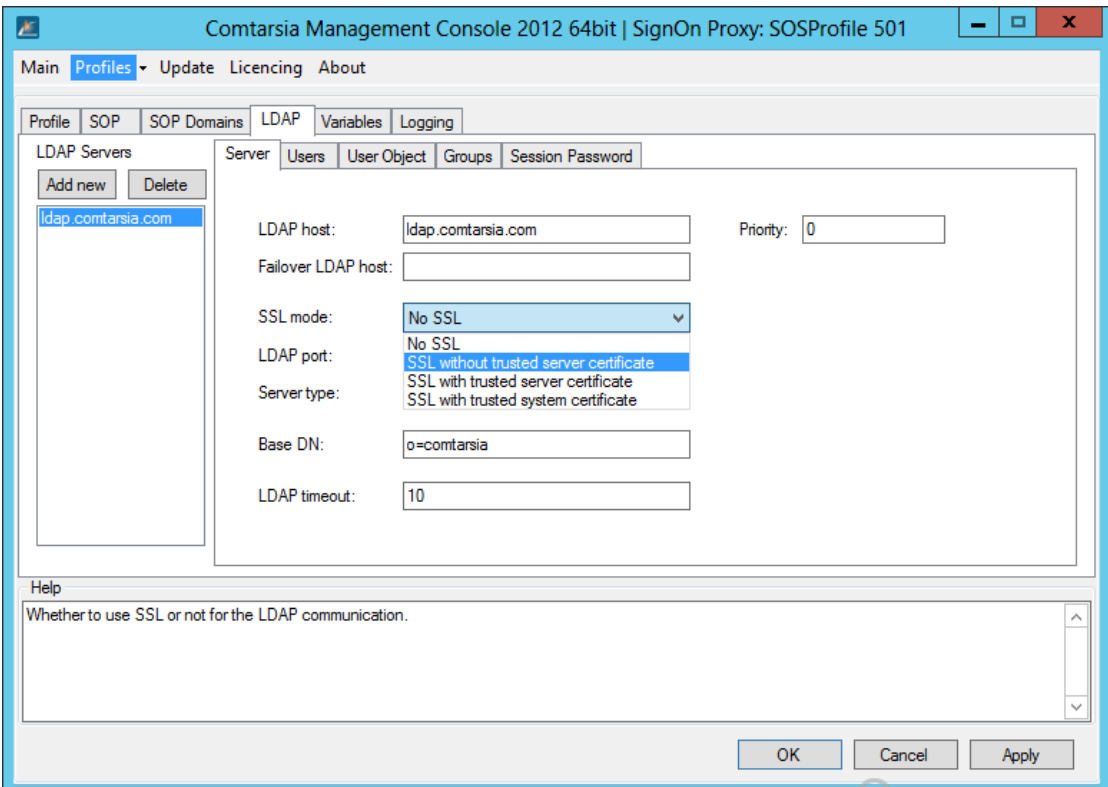

Description of the modes:

#### **Mode 1: SSL without "trusted server certificate" Requirements:**

#### **Client:** none

**LDAP Server:** SSL communication (ldaps) has to be enabled. The certificate doesn't have to be issued by a CA (Certificate Authority) – it may as well be a self-signed certificate.

**Advantages:** The communication between the Comtarsia Logon Client 2008 and the LDAP server, (which will otherwise be in clear text) will be encrypted.

**Mode 2: SSL with "trusted server certificate" Requirements:**

**Client:** The client has to trust the CA (Certificate Authority) which issued the LDAP server certificate. Therefore, all CA-certificates in the chain have to be added to the "Trusted Root Authorities"-branch of the computercertificates-store. (see figure below)

**LDAP Server:** The certificate of the LDAP server has to be issued by a certificate authority which is trusted by the client.

**Advantages:** Encryption. The Comtarsia Logon Client ensures that the LDAP server is trusted by checking its certificate. (prevents "man in the middle"-attacks)

### **Mode 3: SSL with "trusted client certificate" Requirements:**

**Client:** As mode 2. In addition, the client needs a client certificate (inclusive key) in the "My"-branch of the computer certificates store. The certificate of each client has to have the computer name its client as part of the certificate CN (common name). (see figure below)

**LDAP Server:** As mode 2. In addition, the LDAP server has to trust the certificate authority which issued the client certificate.

**Advantages:** Like mode 2. The LDAP server can be configured to only accept connections from trusted clients.

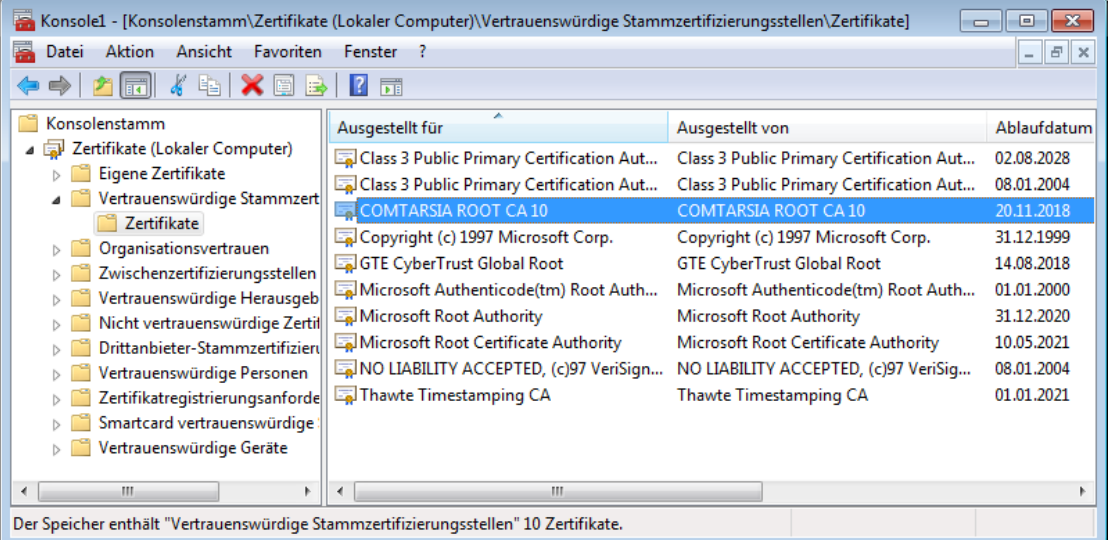

[Figure: MMC: Trusted Root Certificates of the computer]

| Konsole1 - [Konsolenstamm\Zertifikate (Lokaler Computer)\Eigene Zertifikate\Zertifikate] |                                |                      | $\mathbf{x}$<br>同<br>$\Box$ |
|------------------------------------------------------------------------------------------|--------------------------------|----------------------|-----------------------------|
| Ansicht<br>Favoriten<br>Aktion<br>Datei                                                  | Fenster ?                      |                      | $ F$<br>$\mathbf{\times}$   |
| ×<br>$\vert$ 2<br>爾<br>E<br>晿                                                            |                                |                      |                             |
| Konsolenstamm                                                                            | Ausgestellt für                | Ausgestellt von      | Ablaufdatum                 |
| Zertifikate (Lokaler Computer)                                                           | <b>El</b> crw7de.comtarsia.com | COMTARSIA ROOT CA 10 | 20.11.2018                  |
| Eigene Zertifikate                                                                       |                                |                      |                             |
| Zertifikate                                                                              |                                |                      |                             |
| Vertrauenswürdige Stammzert                                                              |                                |                      |                             |
| Organisationsvertrauen                                                                   |                                |                      |                             |
| Zwischenzertifizierungsstellen                                                           |                                |                      |                             |
| Vertrauenswürdige Herausgeb                                                              |                                |                      |                             |
| Nicht vertrauenswürdige Zertil<br>Drittanbieter-Stammzertifizier                         |                                |                      |                             |
| Vertrauenswürdige Personen                                                               |                                |                      |                             |
| Zertifikatregistrierungsanforde                                                          |                                |                      |                             |
| Smartcard vertrauenswürdige!                                                             |                                |                      |                             |
| Vertrauenswürdige Geräte                                                                 |                                |                      |                             |
|                                                                                          |                                |                      |                             |
| Ш                                                                                        | m.<br>∢                        |                      |                             |
| Der Speicher "Eigene Zertifikate" enthält 1 Zertifikat.                                  |                                |                      |                             |

[Figure: MMC: My-store of the computer]

# <span id="page-10-0"></span>**5.2 LDAP Users from Multiple OUs**

Often, the LDAP hierarchy isn't flat and the users are located in several organizational units (OU).

In the bases (example) configuration, all users are in the OU "ou=Users", which, in turn is within the organisation "o=Comtarsia". However, the following examples have an additional hierarchical level to show the configuration steps required to handle that "multiple Ous"-scenario.

```
uid=<Username>,ou=<Variable OU>,ou=Users,o=Comtarsia
```

```
eg:
uid=<Username>,ou=Human Resources,ou=Users,o=Comtarsia
uid=<Username>, ou=Public Relations, ou=Users, o=Comtarsia
```

```
d Idap.comtarsia.com
 4 | o=Comtarsia
    \triangleright \blacksquare ou=Groups
    4 ou=Users
     4 | ou=Accounting
           \| uid=josc
     \triangleright \blacksquare ou=Finance
     4 D<sub>ou=Human Resources</sub>
          uid=mamu
          uid=olmi
     Delivery ou=Information Technology
     \triangleright | ou= Payroll
                                                   OVariable OUs
                                                   _User Objects
     Delay ou=Public Relations
```
[Figure: LDAP example: multiple OUs]

There are different ways to configure this (and similar) scenarios for the Comtarsia Logon Client 2008. The first option [\(Search for User\)](#page-11-0), simply searches for the LDAP user within the configured RootDN (on a sub-tree level). The second option [\(OU Searchlist\)](#page-12-0) uses a list of allowed OUs, and the Comtarsia Logon Client 2008 searches in each of those OUs for the provided LDAP-user.

In both cases, the LDAP-search either has to be allowed for "anonymous", or a "LDAP system user" has to be used who has the rights to search within the desired parts of the LDAP directory. This system user can be set in the ComtMC and will be used by the Comtarsia Logon Client for those search operations.

### <span id="page-11-0"></span>**5.2.1 Search for User**

The Comtarsia Logon Client authenticates itself against the LDAP server, using the configured "System User".

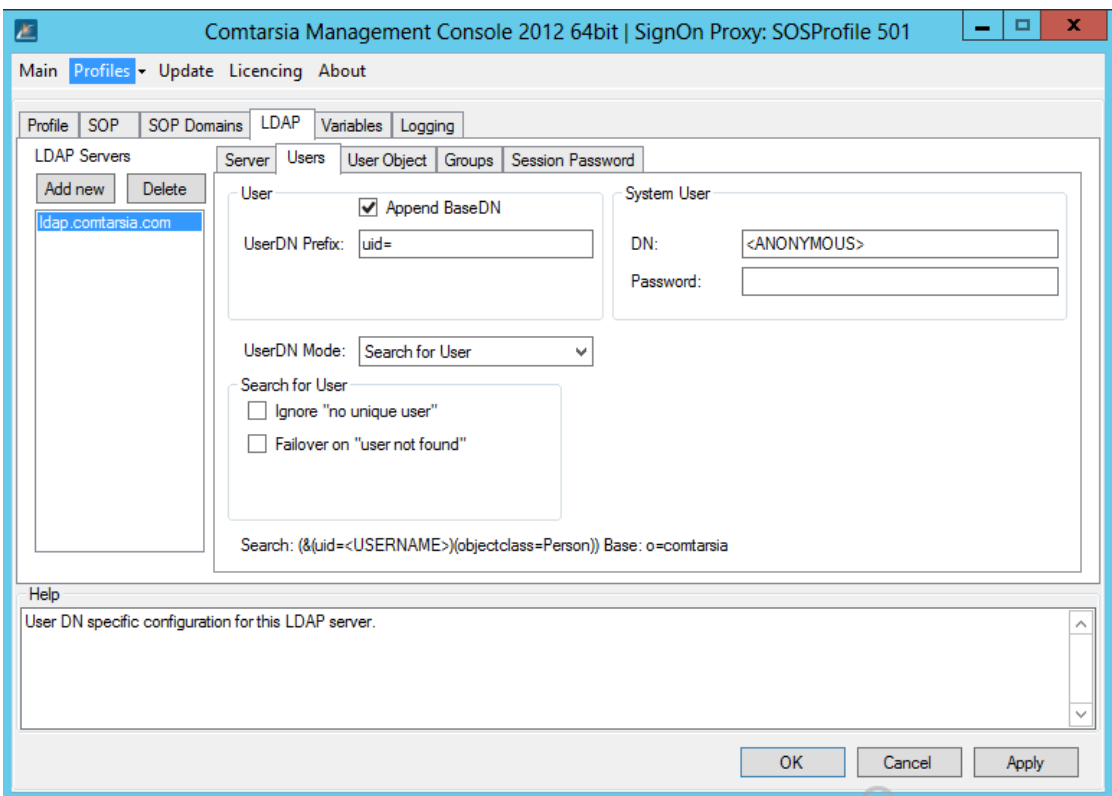

[Figure: ComtMC: LDAP > Users: UserDN Mode = Search for User]

Then, the Logon Client issues an LDAP search, which is composed as follows.:

(&(uid=<USERNAME>)(objectclass=person)) baseDN: o=Comtarsia

- "<USERNAME>": The username entered by the user.
- "uid=": the configured "UserDN Prefix"
- "person": the configured "User Object > Object Class" (see figure)
- "o=Comtarsia" the configured "baseDN"

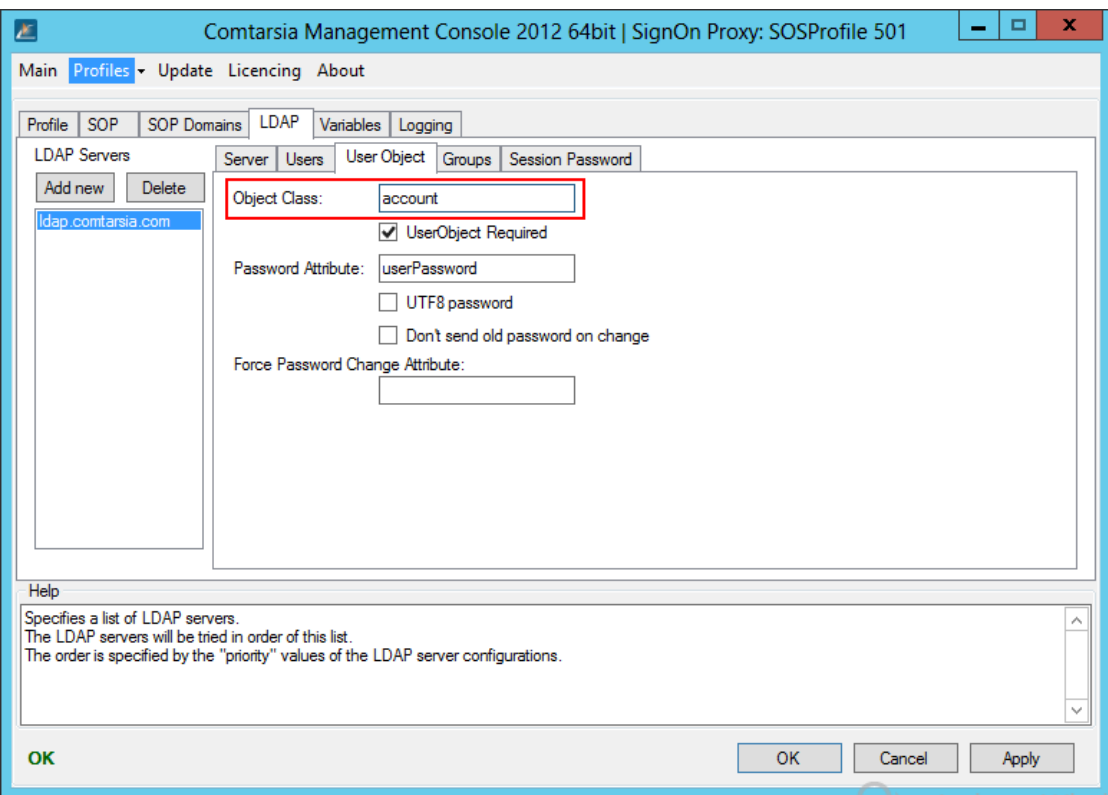

[Figure: ComtMC: LDAP > User Object > Object Class]

If an unique LDAP userobject is found, the full DN of this object is used for the LDAP bind request, together with the password provided by the user. In all further steps (eg: group search), this determined LDAP-user DN is used. If the user is not unique (more than one LDAP objects got returned by that LDAPsearch), the logon process will be terminated with an error message.

### <span id="page-12-0"></span>**5.2.2 OU Searchlist**

The Comtarsia Logon Client authenticates itself against the LDAP server, using the configured "System User".

.After that, the Comtarsia Logon Client requests the configured "OU Searchlist > ObjectDN" and its "OU Searchlist > Attribute". This object contains a list of valid "<OU>"-values in the configured "OU Searchlist > Attribute".

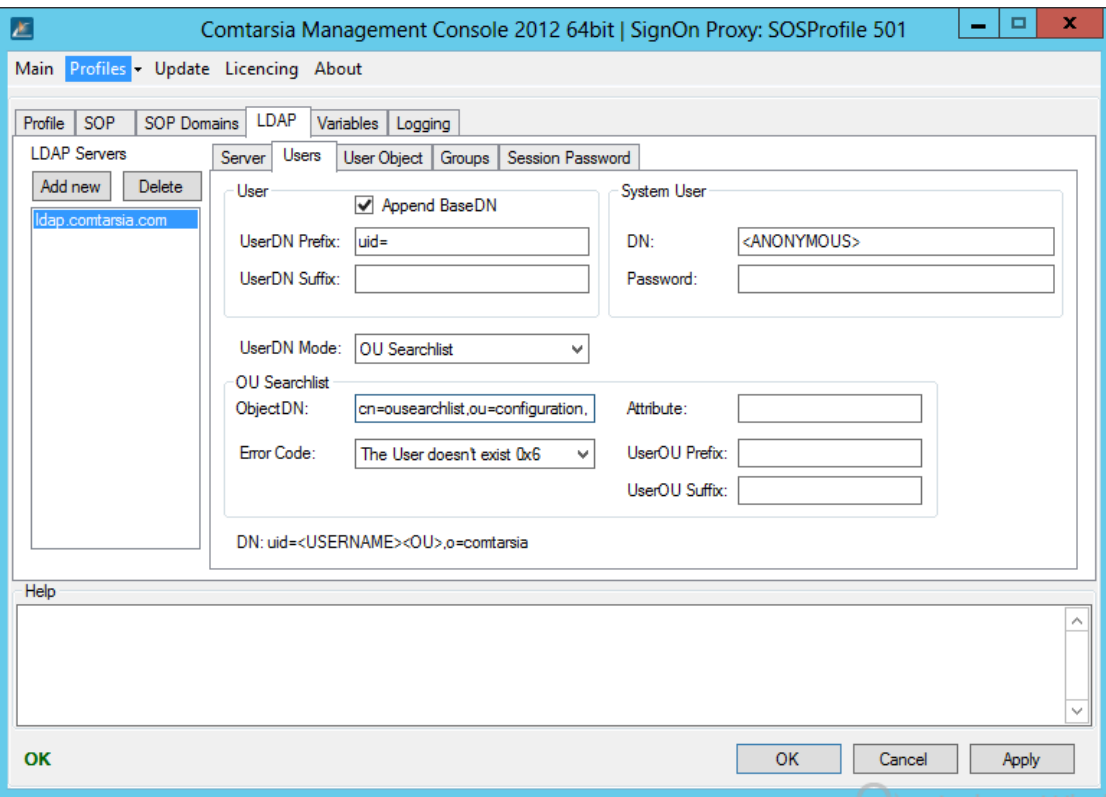

[Figure: ComtMC: LDAP > Users > UserDN Mode = OU Searchlist mode]

The configured OU Searchlist Object could be an LDAP group (default configuration); but it can as well be any other LDAP object. By default the "Member"-attribute of a specific LDAP group would contain all the allowed "OUs".

```
Example LDIF of the OU Searchlist object:
dn: cn=ousearchlist, ou=Groups, o=Comtarsia
objectClass: top
objectClass: groupOfNames
member: ou=Accounting
member: ou=Finance
member: ou=Human Resources
member: ou=Information Technology
member: ou=Payroll
member: ou=Public Relations
cn=ousearchlist
```
The Comtarsia Logon Client uses the following values to generate possible valid User-DNs: <UserDN Prefix><USERNAME><UserDN Suffix><UserOU Prefix><OU><UserOU Suffix>,<baseDN> In the example configuration, this results in: uid=<USERNAME>,<jeweilige OU>,o=Comtarsia

- "<UserDN Prefix>": configured in "LDAP > Users > User > UserDN Prefix"
- "<USERNAME>": entered by the user at the login screen
- "<UserDN Suffix>": configured in "LDAP > Users > User > UserDN Suffix"
- "<UserOU Prefix>": configured in "LDAP > Users > OU Seachlist > UserOU Prefix"
- "<OU>": replaced by the respective OUs
- "<UserOU Suffix>": configured in "LDAP > Users > OU Seachlist > UserOU Suffix"
- "<br />baseDN>": configured in "LDAP > Server > baseDN"

The Comtarsia Logon Client checks each of the resulting DN to see if any of them is a valid LDAP user.

Once a user has been found, the full DN of that user is used, together with the password provided by the user, to issue an LDAP bind. If the LDAP bind succeeds, the logon process continues and the full DN of this user is used for all further steps (eg: group search).

If none of the resulting user-DNs is a valid user, the logon process will be cancelled and the user receives the configured "error code" (LDAP > Users > OU Searchlist > Error Code).

# <span id="page-15-0"></span>**6.Configuration Parameters**

### <span id="page-15-1"></span>**6.1.1 Domains**

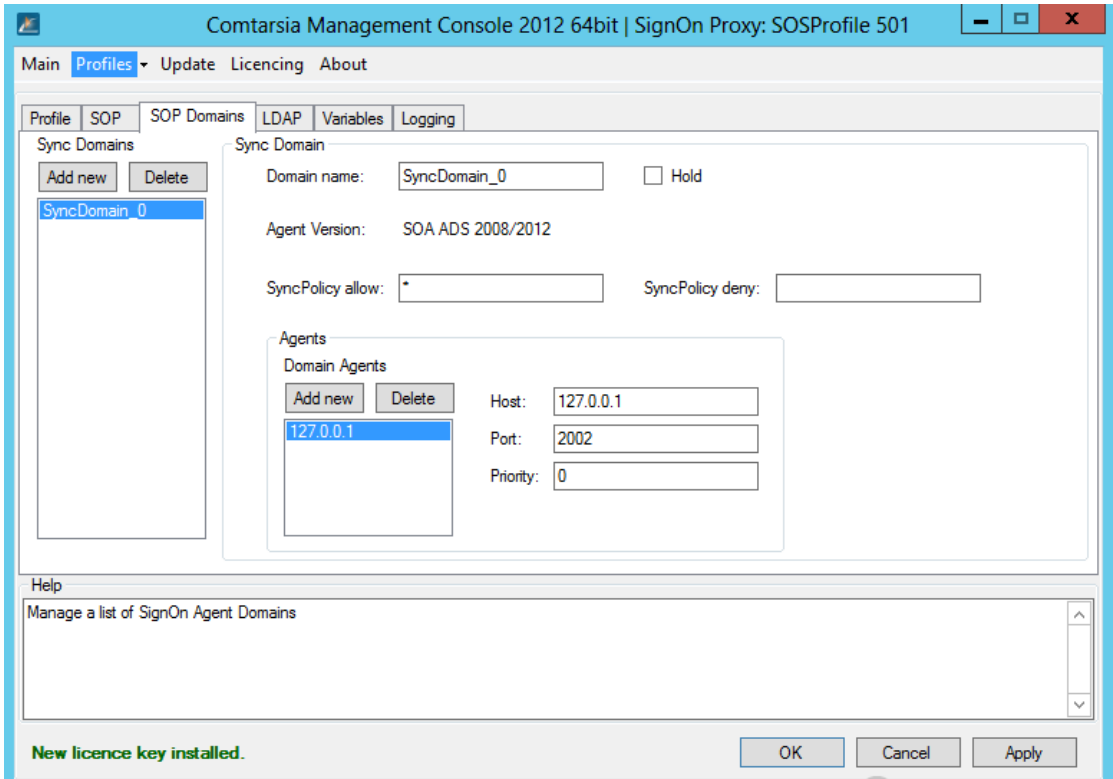

The SOP Sync Domains defines a SignOn Agent synchronization target. A SOP Sync Domain can be an Active Directory Domain, a Windows System or LDAP Directory. The domain name specifies the sync status display name of a domain:

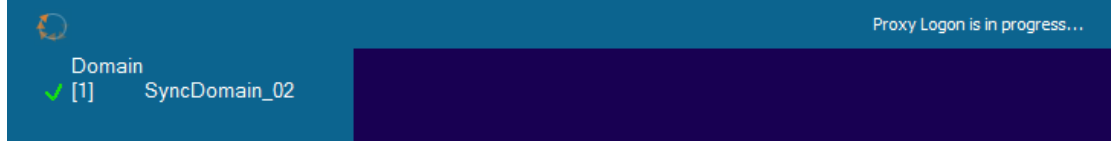

As Agent Version must be specified the corresponding Agent type:

- o SOA ADS 2008/2012
- o SOA LDAP 2008/2012
- o SOA SystemWin 2012

The Sync Policy specifies a list of groups whose users should be synchronized in this domain. Groups have to be separated with a comma ",".

Groups can be wildcard matched at the end with an asterisk.

The Sync Policy allow specifies a list of groups whose users must not be synchronized in this domain. Groups have to be separated with a comma ",". Groups can be wildcard matched at the end with an asterisk.

A single asterisks matches all groups.

The SyncPolicyDeny list has priority over the SyncPolicy allow list. This function is based on the internal variable \_\_GROUP\_\_ which contains the

LDAP groups of a user. By using the variable manager client or proxy variables

can be added to the GROUP variable and can used for the sync allow or deny policy.

By activated checkbox Hold the domain is skipped by the synchronization.

### <span id="page-16-0"></span>**6.1.2 User Certificate**

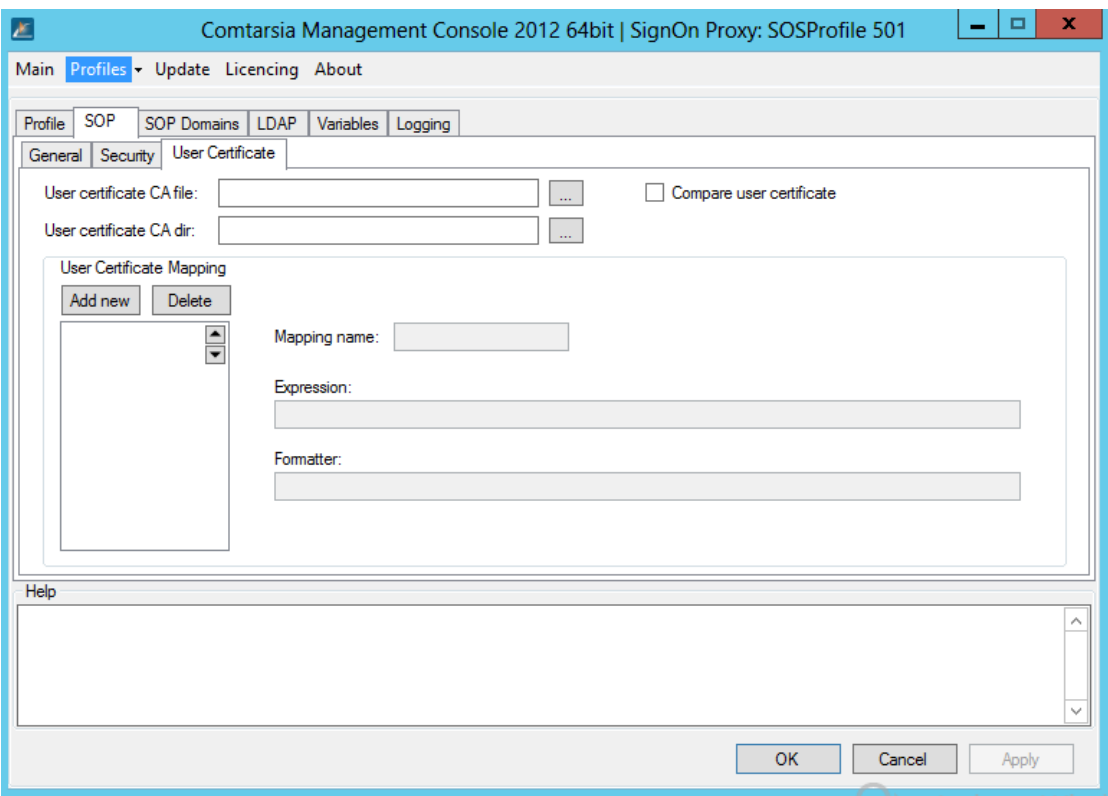

A User Certificate Mapping specifies a regular expression to map the Certificate DN (subject) of the user to an LDAP user dn.

Several User Certificate Mappings can be defined which will be tried in order (top to bottom). The first matching **expression** will be used by the SignOn Proxy to determine the LDAP user DN.

The Mapping name can be any name as it only serves organisational purposes.

The parameter **Expression** specifies the regular expression. If the certificates DN (subject) matches with this expression, the Formatter will be used to determine the resulting LDAP User. (The resulting string will be used to determine the LDAP User)

The parameter **Formatter** defines how to map the matching regular expression.

Example: Expression:  $\wedge$ [Cc][Nn]=([ $\wedge$ ,]\*),.\* Formatter: uid=\$1,ou=users,dc=company,dc=com

Certificate DN: cn=mustermann, ou=example, cn=controling

Resulting LDAP DN: uid=musterman,ou=users,dc=company,dc=com

Certificate DN: cn=mustermann2, dc=company Resulting LDAP DN: uid=musterman2,ou=users,dc=company,dc=com

## <span id="page-18-0"></span>**6.2 LDAP**

### <span id="page-18-1"></span>**6.2.1 Server**

#### LDAP server specific configuration.

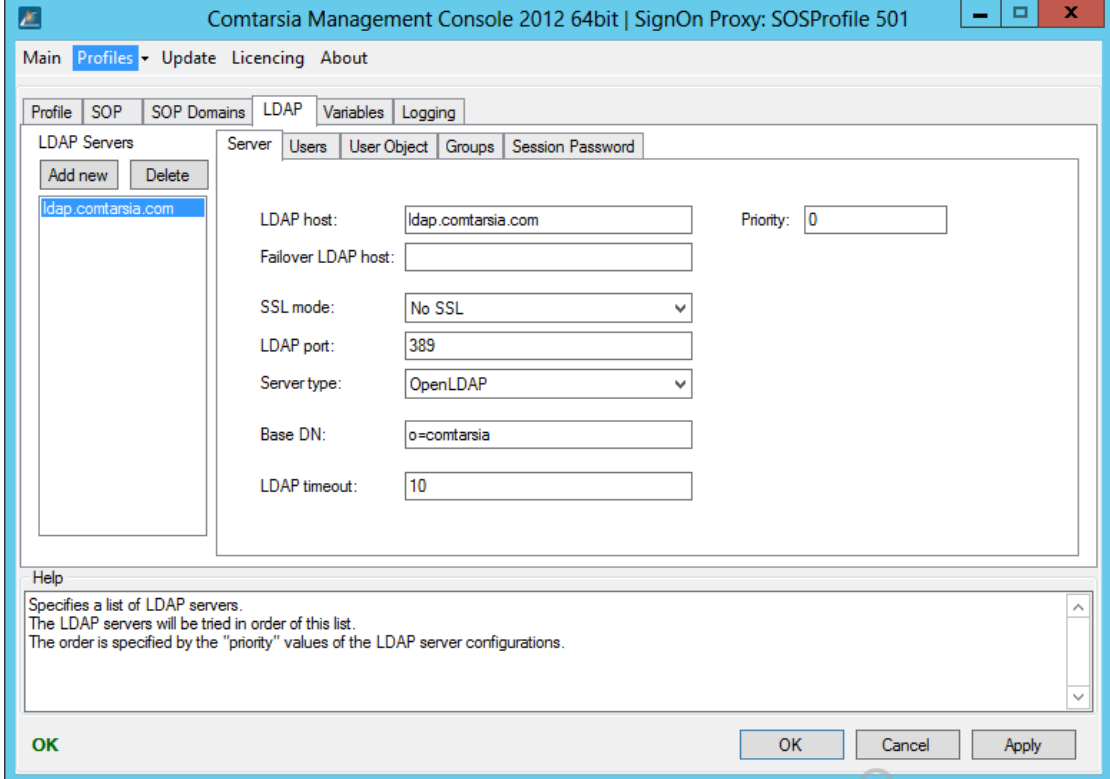

#### LDAP host

Specifies the primary LDAP server.

#### Failover LDAP host

Specifies a failover LDAP server. This host will only be contacted if the first LDAP server couldn't be reached.

#### <u>SSL mode</u>

This parameter specifies if, and which SSL mode should be used for the LDAP communication. (See: [LDAP over](#page-8-1) SSL)

#### LDAP port

The port of the LDAP servers. (default: 389). If another SSL mode is used, the port has to be changed to that LDAP-SSL port. (default for SSL-communication: 636)

#### Server type

Defines which LDAP server software is in use. This is necessary so that the Comtarsia Logon Client is able to evaluate server specific responses properly (eg: LDAP password policy controls).

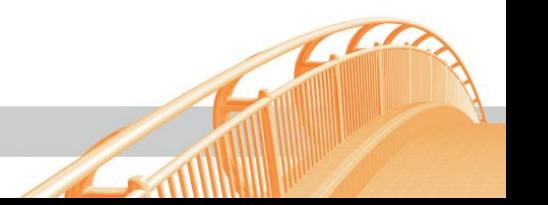

#### Base DN

Specifies the baseDN of all LDAP-operations.

#### LDAP timeout

Specifies the timeout within which the LDAP-communication has to be finished; otherwise the logon process will be cancelled.

### <span id="page-19-0"></span>**6.2.2 Users**

The configuration of "how to determine the LDAP user".

### <span id="page-19-1"></span>**Static DN**

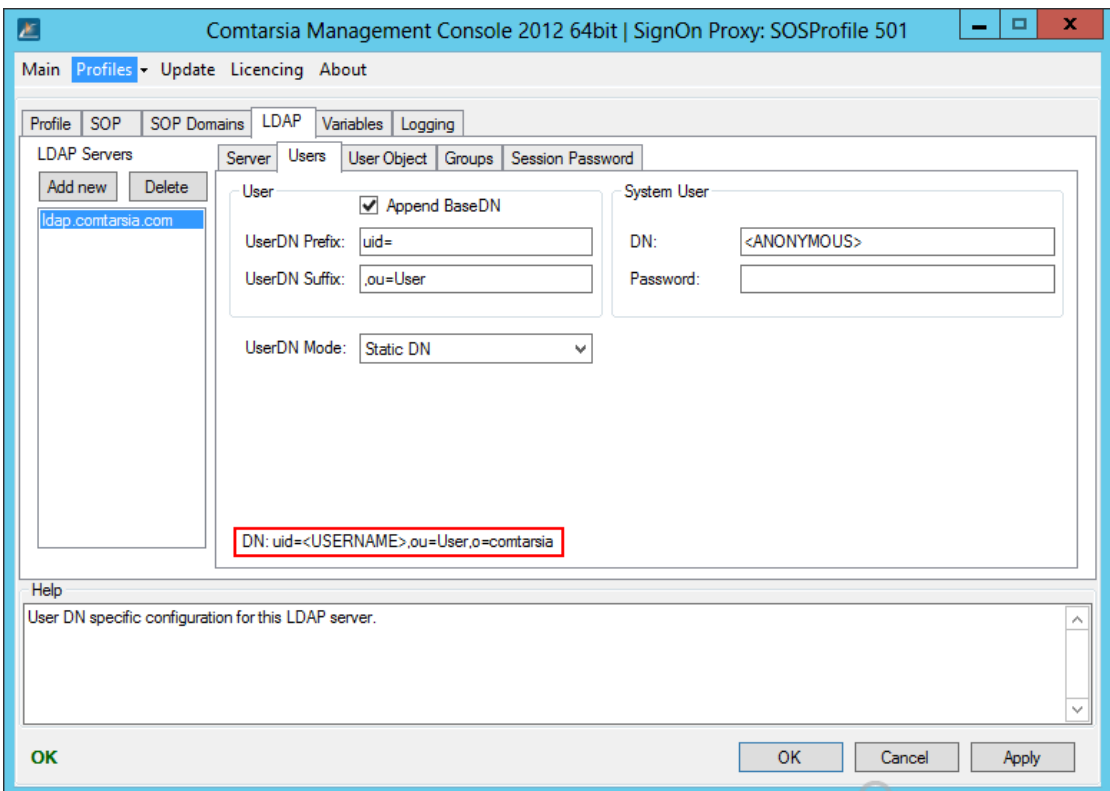

#### Append BaseDN

If this parameter is enabled, the BaseDN is appended to the UserDN. (Default and recommended)

#### UserDN Prefix

Defines the naming attribute of the LDAP user. The specified value is used for the "Bind as User" operation (static DN), as well as for the LDAP user search (if enabled).

#### UserDN Suffix

This suffix is appended to the user name for the "Bind as User" (static DN) operation.

UserDN Mode (searchForUser, ouSearchListMode)

Defines how the Logon Client should determine the LDAP DN of the LDAP user object. "Static DN" defines that the UserDN should be constructed from the specified values, and that this resulting userDN should be used directly for the LDAP bind operation. (Also see: [LDAP Users from Multiple OUs\)](#page-10-0)

DN: Shows the resulting userDN which will be used for the LDAP bind; or, in case of a different "UserDN Mode", the resulting LDAP search string.

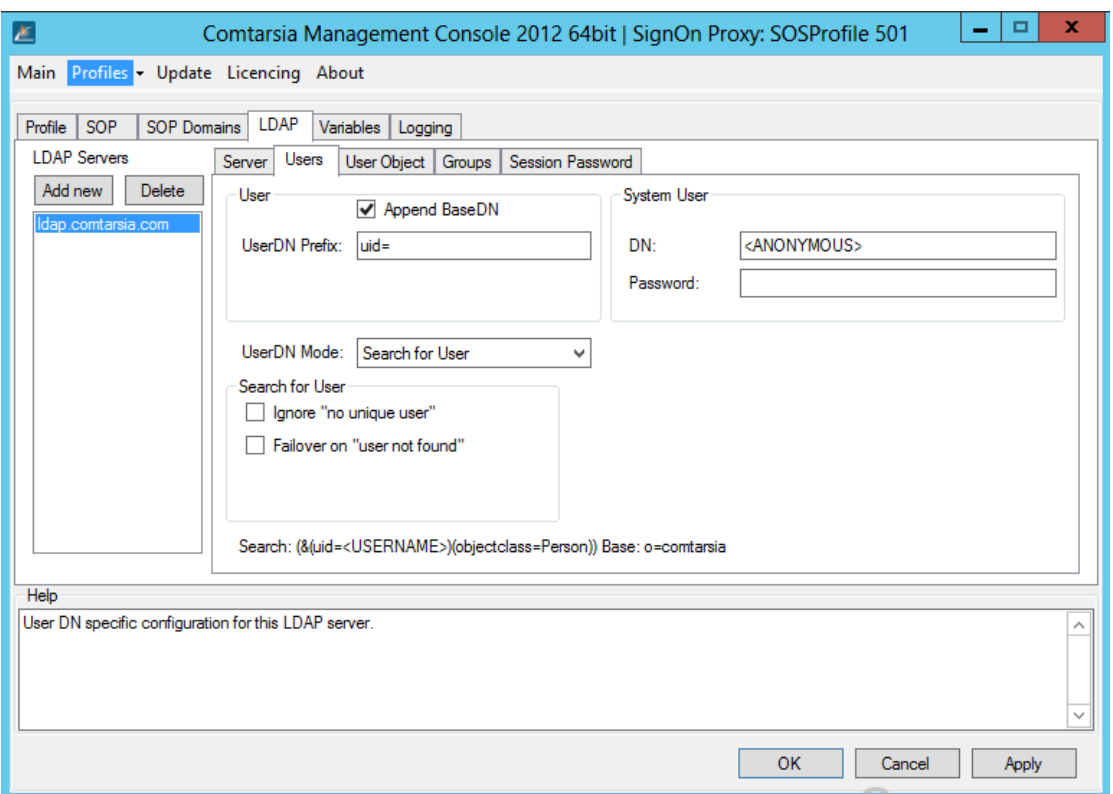

### <span id="page-20-0"></span>**6.2.3 Search for User**

#### System User > DN

Defines a full LDAP DN of a dedicated LDAP system user which will be used for the LDAP search operation (Both for "UserDN Mode: Search for User", and "UserDN Mode: OU Searchlist"). UserDN Modes, other than "static DN" are needed to find LDAP users in case they're in different containers/OUs. (Also see: LDAP Users [from Multiple](#page-10-0) OUs, und [Search for User\)](#page-11-0)

#### System User > Password

Defines the password of the LDAP system user. The password is stored encrypted.

### <span id="page-21-0"></span>**6.2.4 OU Searchlist**

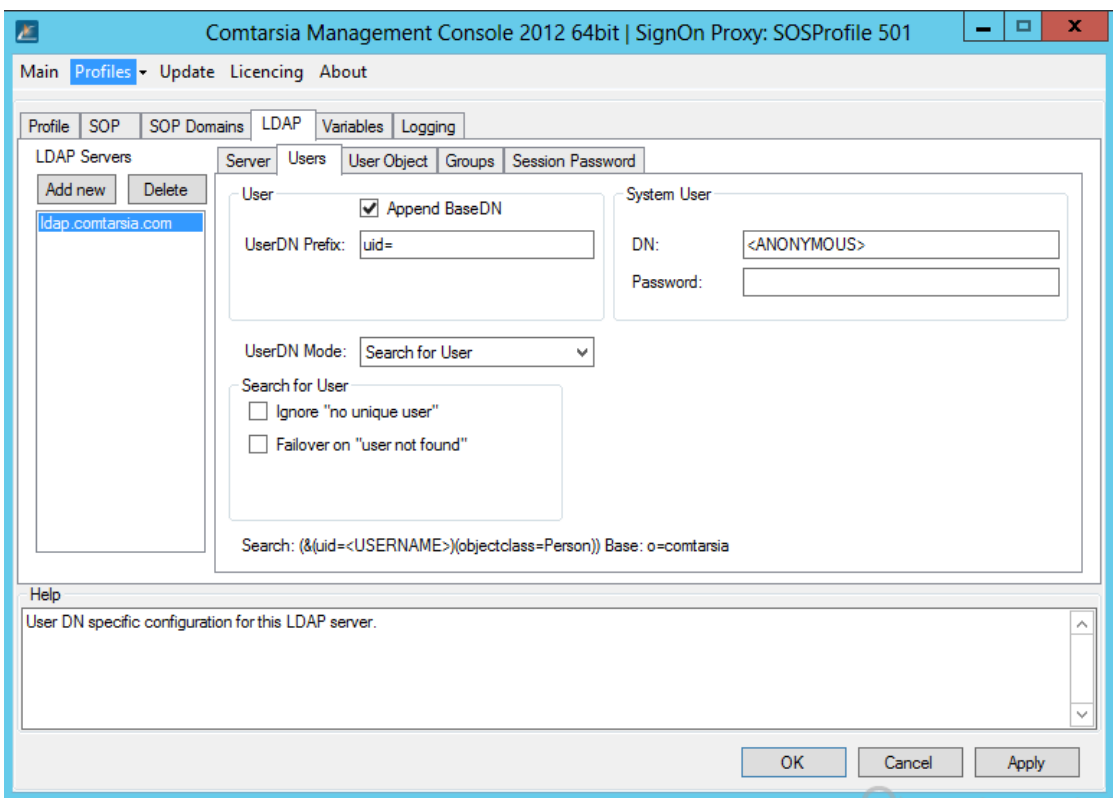

OU Searchlist Also see: [LDAP Users from Multiple](#page-10-0) OUs, und [OU Searchlist](#page-12-0)

OU Searchlist > ObjectDN Specifies which LDAP object contains the list of OUs [\(OU Searchlist\)](#page-12-0).

OU Searchlist > Attribute

Specifies which LDAP attribute of that OU Searchlist LDAP object contains the single OU-values. (multivalue attribute)

OU Searchlist > Error Code Defines which LDAP error should be returned in case the User wasn't found in any of the OUs.

OU Searchlist > UserOU Prefix Defines a prefix which will be used to construct the particular user DNs. The possible UserDNs are constructed in the following way: <UserDN Prefix><USERNAME><UserDN Suffix><UserOU Prefix><OU><UserOU Suffix>,<baseDN> (Also see: [LDAP Users from Multiple](#page-10-0) OUs, and [OU Searchlist\)](#page-12-0)

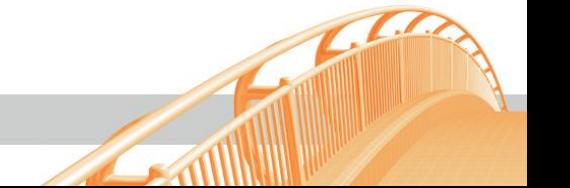

### <span id="page-22-0"></span>**6.2.5 User Object**

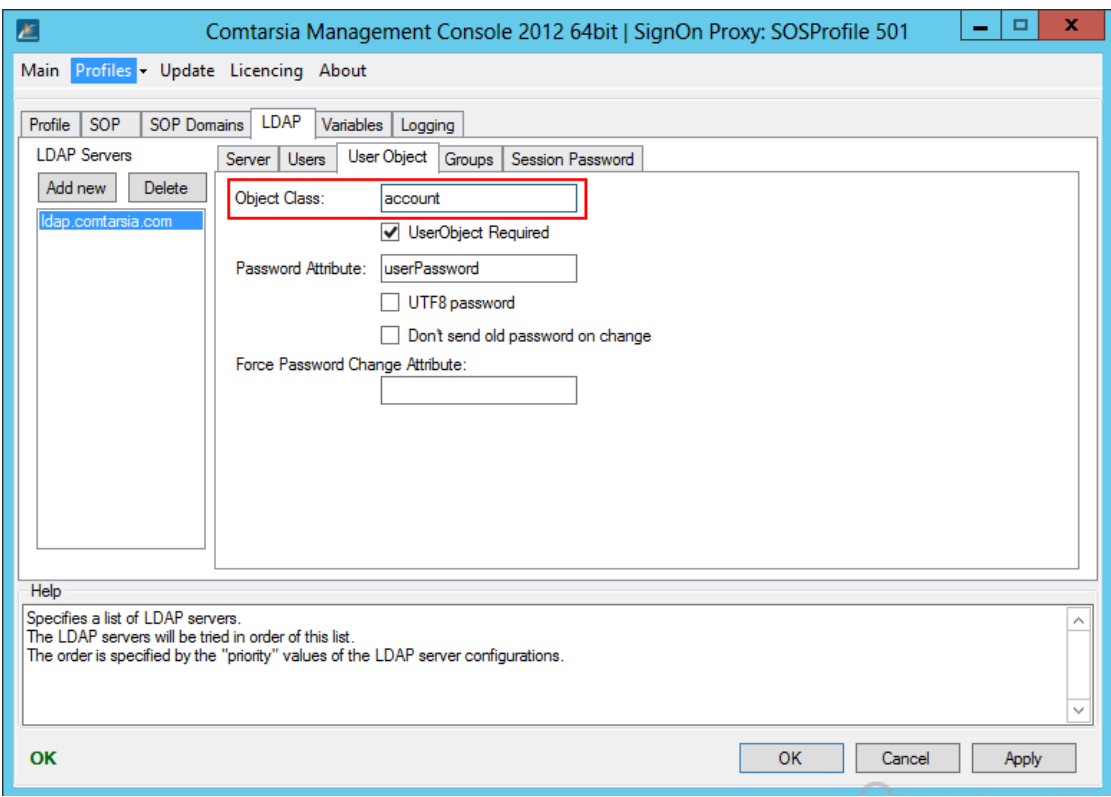

#### User Object

#### Object Class

Defines which LDAP ObjectClass has to be used to determine the LDAP-user (for Search For User and OU Searchlist).

#### UserObject Required

If this option is enabled, a logon will only be allowed if the LDAP-user was actually found in the LDAP directory. This usually isn't necessary, unless the LDAP server allows bind requests of non-existent/wrong users.

#### Password Attribute

Defines in which LDAP attribute of the LDAP user object the password is stored.

#### UTF8-password

If this option is enabled, the password will be sent UTF8-encoded during the logon, as well as during password-changes. This also affects the system user password.

#### Don't send old password on change

If this option is enabled, the old password won't be sent together with the new password during a password change request. (Default: old password will be sent. Recommended)

#### Set Samba Password

The following options can be used to synchronize the LDAP user password with the Samba Password of the LDAP user object. This is useful if the LDAP user objects are also used as samba users.

#### sambaLMPassword

Updates the LDAP user attribute "sambaLMPassword" with the LM-hash of the user password.

#### sambaNTPassword

Updates the LDAP user attribute "sambaNTPassword" with the NT-hash of the user password.

#### sambaPwdLastSet

Updates the LDAP user attribute "sambaPwdLastSet" with the current time stamp (at each logon), to avoid an expiration of the samba password.

#### Session Password

During a smartcard logon, a session password is generated (dependant on the session password mode), by using the user's private key. The generated session password will be set as Windows user password and if the Sync Client is enabled, it will also be sent to the SignOn Proxy for synchronisation.

#### set session password

The session password will be written into the configured "password attribute" of the LDAP user object.

Warning: As the users don't know their generated session passwords, they won't be able to authenticate via the LDAP directory via user+password.

#### password template

This value specifies a template for the generation of the session password. Following characters can be used:

L lowercase character (a-z)

- U uppercase character (A-Z)
- 9 number (0-9)<br>S special charac
- special character (!"#\$%&'()\*+,-./:;<=>?@[\]^\_`{|}~)
- R random (randomly one of L, U, 9 or S)

#### interval mode

This option sets the config "smartCardSessionPasswordMode" to 1. (interval mode). The interval mode ensures that the generated password stays the same over specified time spans, but also that different workstations generate the same session password. This prevents synchronisation/network-resource access problems if users work on different computers on the network.

#### validity

Specifies the amount of 'validity units' a session password remains the same.

#### validity units

Specifies the unit of the "validity (amount)".

#### offset

Specifies an offset in minutes.

For example: A "validity: 1, validity units: days" password always changes at 0:00 each day. Via the offset, this point in time can be changed (in minutes).

### <span id="page-24-0"></span>**6.2.6 Groups**

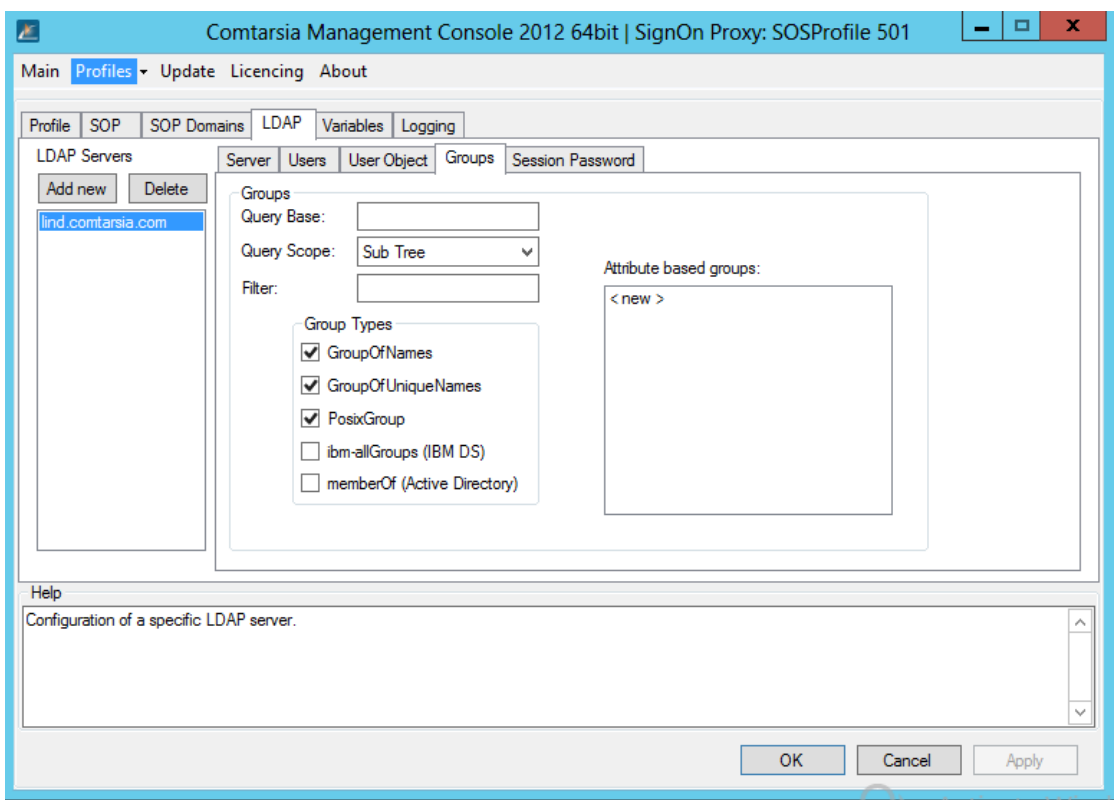

#### Query Base

With this option, a different base DN can be defined for the group search. By default (if this option is empty), the configured [LDAP > Server >  $\frac{\text{Base DN}}{\text{Dis}}$  is used.

#### Query Scope

Specifies the scope of the LDAP group search

- Base: Only the "Query Base" itself.
- One Level: All entries directly within the "Query Base"
- Sub Tree: The whole tree below the "Query Base"

#### **Filter**

Specifies an additional LDAP search filter which will be incorporated into the LDAP group search. Groups that do not match this filter will be left out. With this, it's possible to (examples):

- Check if a specific attribute is existent: (description=\*)
- Check if an attribute starts with/ends with/contains a value: (description=Logon\*)
- Check if an attribute has a specific value: (GroupUsage=LogonGroup)
- Check if one of several, or several group-requirements are met: (|(GroupUsage=LogonGroup)(GroupUsage=WinGroup))

#### Group Types

Specifies which types of groups the Comtarsia Logon Client has to look for. This configuration depends on the group types actually used on the LDAP server.

- GroupOfNames

- GroupOfUniqueNames
- PosixGroup
- ibm-AllGroups: a special LDAP user attribute, which only exists on IBM-Directory servers. (ignores **Query Base and Filter)**
- memberOf: a special LDAP user attribute, which only exists on Microsoft Active Directory servers (ignores Query Base and Filter)

#### Attribute based groups

With "attribute based groups", it's possible to use attributes of the LDAP user object as if they were groups.

For example, the LDAP user objects have an LDAP attribute "department", it is possible to define "department" as "attributes based group" and use the values of the LDAP attribute "department" as an additional group.

### <span id="page-26-0"></span>**6.3 Variables**

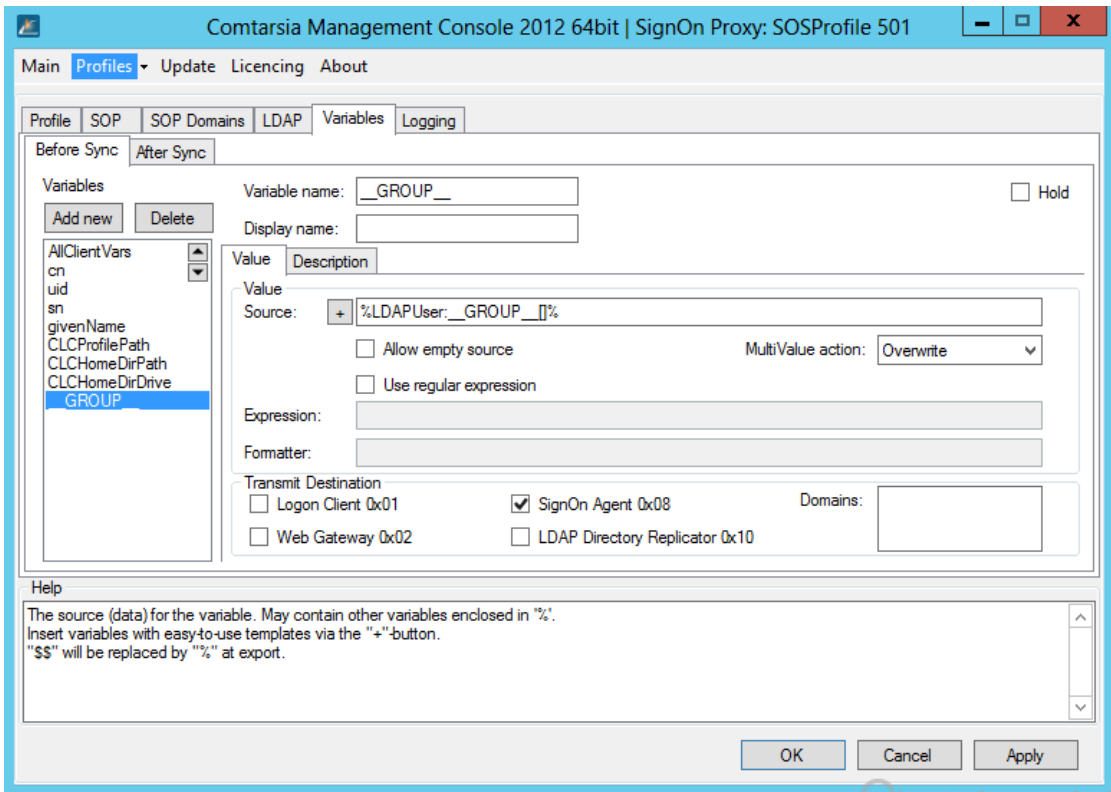

Variables are placeholders for variable values which can be obtained from different sources and processed and exchanged between the products within the Comtarsia product family. The values can also be exported to the respective target systems.

Examples for possible sources: LDAP user object; Windows registry, Computer environment variables, internally provided values.

Examples for possible export targets: Attributes of the Windows user object (ie. comment, home/profile path, full name); user environment.

The variables can be used/modified at two different points in time which are defined by the tabs "Before Sync" and "After Sync".

Before Sync: Variables will be accessed before the user synchronization (thus they can also be sent to the SignOn Agent)

After Sync: Variables will be processed after the user synchronization Thus values can be sent back by the SignOn Agent and processed.

The variables will also be processed in order (from top to bottom). The up/down arrow buttons can be used to change that order.

The Variable name specifies the name of the variable. If the value has to be exported, the name has to match with the name of the target variable and/or the name of the target attribute.

The Display name specifies the name to be displayed in the variables list (at the left side). This parameter is used by the configuration utility only and is meant to help organising the variables.

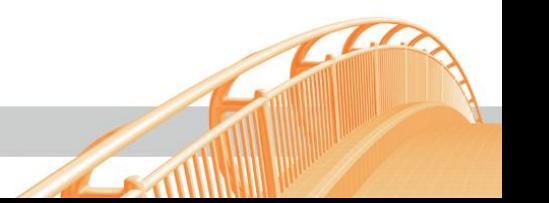

Via "**Export Variable to**", variables can be exported to different target systems. User object: The value of the user object (with the name of the value) will be set to the value of the variable.

User environment: The variable will be exported into the user environment (Windows environment variable).

With Hold variables can be disabled temporally.

#### **Value**

The Source defines the source/data of the variable. This field can contain text as well as other variables (between two '%'). To use '%' as part of the value '%%' has to be used and will be replaced by '%' rather than used as a variable. The "+" button offers a dialog to add easy-to-use variable source templates.

The **MultiValue action defines how to handle multi value variables (variables** which represent an array).

Overwrite: A possibly existing value will be overwritten.

Delete: The variable will be deleted.

DeleteValue: The resulting value will be removed from the existing variable (array).

AddValue: The resulting value will be added to the variable (array). (ie. to add a group to the existing list of groups)

Use regular expression enabled the 'regular expressions' functionality for this variable..

Expression defines the regular expression which has to be applied to the resolved value (content/data) of the source. If the source also contains variables, these will be replaced before the regular expression is applied.

The Formatter defines how to build the resulting value by applying the regular expression on the source value.

The **Index** can be used to refer to a specific match if a necessarily more ambiguous regular expression results in more than one match. Usually the index is 0 unless it's impossible to make the regular expression specific enough to result in only 1 match.

The Flags is a bitmask which specifies the operation mode of the regular expression.

```
Valid Flags:
match_default 0,<br>
match_not_bol 0x<br>
match_not_eol 0x<br>
match_not_bob 0x
                      0x00000001, /* first is not start of line */
match not eol 0x00000002, /* last is not end of line */match not bob 0x00000004, /* first is not start of buffer
*/
match not eob 0x00000008, /* last is not end of buffer */
match not bow 0x00000010, /* first is not start of word */
match not eow 0x00000020, /* last is not end of word */
match not dot newline 0x00000040, /\star \n is not matched by '.' */match not dot null 0x00000080, /* '\0' is not matched by '.' */
match prev avail 0x00000100, /* *--first is a valid expression
*/
match_init 0x00000200, /* internal use */
\sqrt{2} match any 0x00000400, /* don't care what we match */
```
match\_not\_null 0x00000800, /\* string can't be null \*/<br>match\_continuous 0x00001000, /\* each grep match must co  $0x00001000$ ,  $/*$  each grep match must continue \*/ /\* uninterupted from the previous one \*/ match partial  $0x00002000$ ,  $/*$  find partial matches  $*/$ match stop 0x00004000, /\* stop after first match (grep) V3 only \*/ match not initial null  $0x00004000$ ,  $/*$  don't match initial null, V4 only \*/ match all 0x00008000, /\* must find the whole of input even if match any is set \*/ match\_perl 0x00010000, /\* Use perl matching rules \*/ match\_posix 0x00020000,  $/*$  Use POSIX matching rules  $*/$  match nosubs 0x00040000,  $/*$  don't trap marked subs  $*/$  $\texttt{match}$  nosubs 0x00040000, /\* don't trap marked subs \*/ match extra  $0x00080000$ ,  $\prime$ \* include full capture information for repeated captures \*/ match single line  $0x00100000$ , /\* treat text as single line and ignor any  $\ln$ 's when matching  $\land$  and \$. \*/ match\_unused1 0x00200000, /\* unused \*/ match unused2  $0x00400000$ ,  $\frac{1}{x}$  unused  $\frac{x}{x}$ match unused3  $0x00800000$ ,  $/*$  unused  $*/$ match max 0x00800000, format\_perl  $\begin{array}{ccc} 0, & \quad & \nearrow \text{ }\end{array}$  perl style replacement \*/<br>format\_default  $\begin{array}{ccc} 0, & \quad & \nearrow \text{ }\end{array}$  ditto. \*/ format default  $0,$   $\frac{1}{x}$  ditto.  $\frac{x}{x}$ format sed  $0x01000000$ , /\* sed style replacement. \*/ format\_all 0x02000000, /\* enable all extentions to sytax. \*/<br>format\_no\_copy  $0x04000000$ ,  $/*$  don't copy non-matching segments. \*/ format first only 0x08000000, /\* Only replace first occurance. \*/ format\_is\_if  $0x10000000$ ,  $\frac{1}{x}$  internal use only.  $\frac{x}{y}$ <br>format literal  $0x20000000$ ,  $\frac{1}{x}$  treat string as a lite  $0x20000000$ ,  $/*$  treat string as a literal  $*/$ 

#### **Transmit Destination**

The Transmit Destination specifies to which other Comtarsia SignOn products this variable should be sent to. (Invalid destinations are greyed out)

If the **Transmit Destination** 'SignOn Agent 0x8' is set (only possible on the SignbOn Proxy) the option Domains can be used to specify to which SignOn Agent domains this variable should be sent. If this field is empty, the variable will be sent to all SignOn Agents.

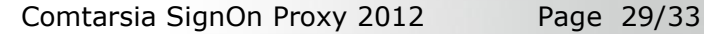

# <span id="page-29-0"></span>**6.4 Logging**

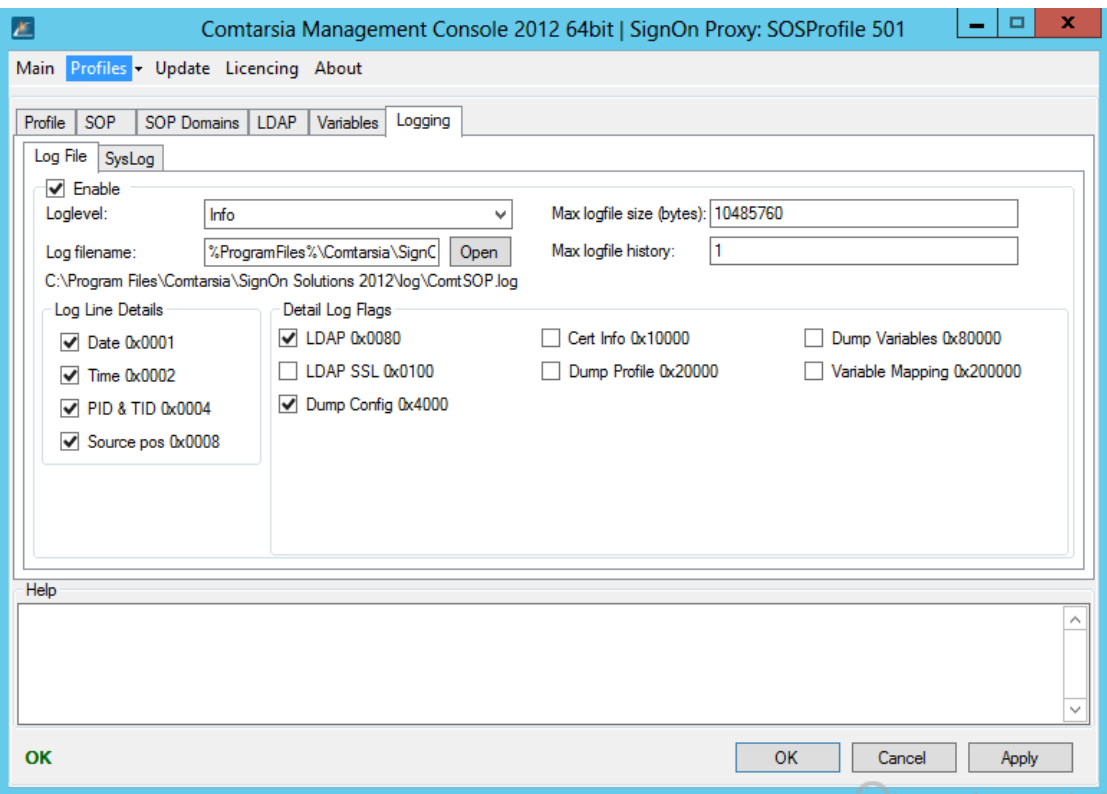

### Log File

#### Enable

Enables/disables writing to the log file.

#### **Loglevel**

The LogLevel defines the verbosity of the log written to the specified file. The "detail log flags" are handled independently of the LogLevel.

Eg: It's perfectly valid to use "LogLevel"=None, and "Detail Log Flags"=Monitor to only log "monitoring"-messages.

- None: No logging, except detail log flags.
- Error: Only errors and specified detail log flags.
- Exception: As Error, and exception messages.
- Warn: As Exception, and warnings.
- Info: As Warn, and additional information
- Detail MSG: Everything (except unspecified log flags which have to be enabled separately)

#### Log filename

Defines the path to the log file.

#### Max logfile size

Defines the size at which the logfile should be rotated.

#### Max logfile history

Defines the amount of logfiles to be rotated.

Comtarsia SignOn Proxy 2012 Page 30/33

#### Detail Log Flags

Detail Log Flags enable specific log output independent of the Loglevel. The Detail Log Flag "Monitor" is recommended for centralized monitoring.

#### Log Line Details

Defines which details are to be included in each log line.

- Date
- Time
- PID & TID: Process and thread ID.
- Source pos: The position (line) in the source code.

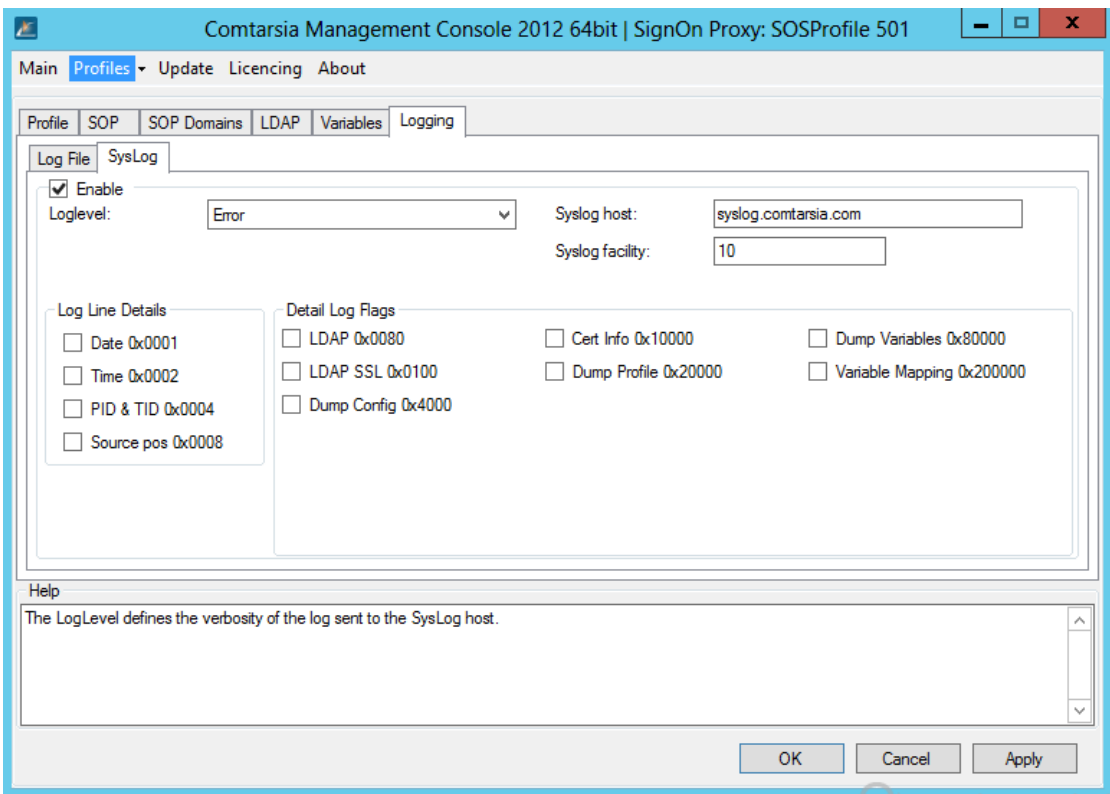

#### **SysLog** Enable

Enables/disables forward of log messages to a syslog server.

#### **Loglevel**

The LogLevel defines the verbosity of the log written to the specified file. The "detail log flags" are handled independently of the LogLevel.

E.g.: It's perfectly valid to use "LogLevel"=None, and "Detail Log Flags"=Monitor to only log "monitoring"-messages.

- None: No logging, except detail log flags.
- Error: Only errors and specified detail log flags.
- Exception: As Error, and exception messages.
- Warn: As Exception, and warnings.
- Info: As Warn, and additional information
- Detail MSG: Everything (except unspecified log flags which have to be enabled separately)

Syslog host

Defines the central SysLog host to which the SysLog messages will be sent.

#### Syslog facility

Specifies the SysLog facility of the log messages.

#### Detail Log Flags

Detail Log Flags enable specific log output independent of the Loglevel. The Detail Log Flag "Monitor" is recommended for centralized monitoring.

#### Log Line Details

Defines which details are to be included in each log line.

- Date
- Time
- PID & TID: Process and thread ID.
- Source pos: The position (line) in the source code.

### <span id="page-31-0"></span>**6.5 Licensing**

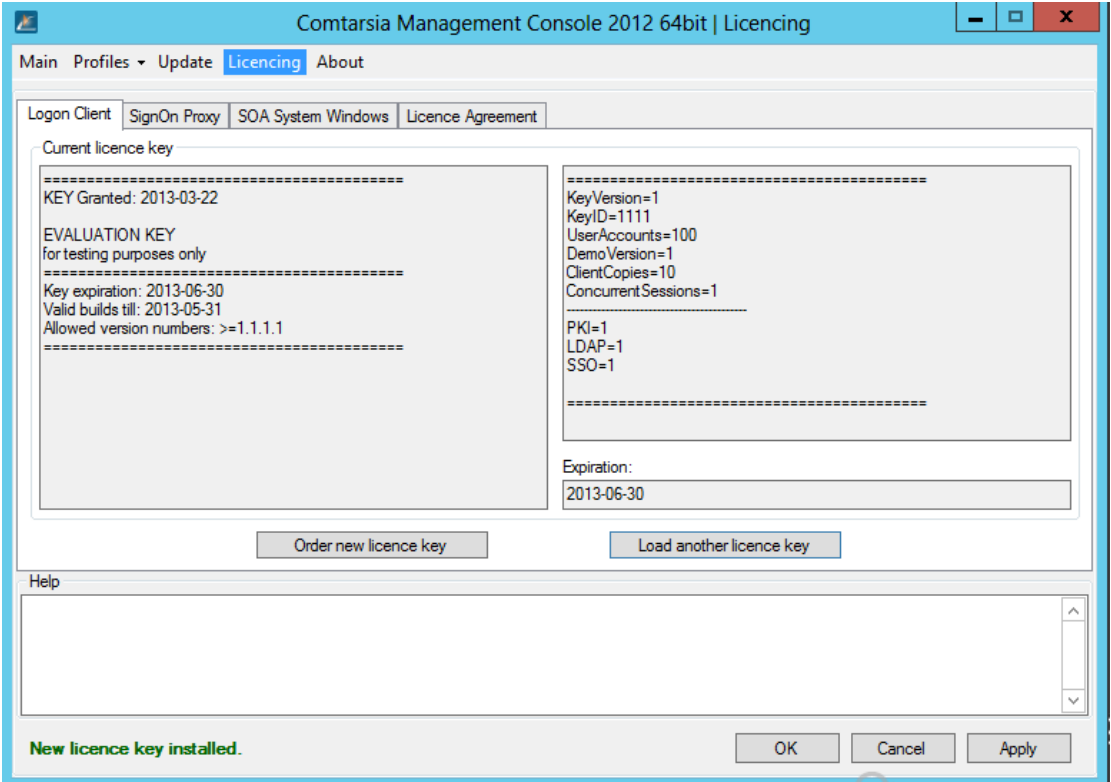

Displays information about the installed license key. The button "Load another license key" opens a file chooser dialog and copies the specified license key to the directory %ProgramFiles%\Comtarsia\SignOn Solutions 2012\Key.

# <span id="page-32-0"></span>**7.Disclaimer**

All pages are subject to copyright and may only be copied or integrated in own offers with the written permission of Comtarsia IT Services.

All Rights reserved.

Subject to changes without notice!

Comtarsia IT Services does not give any assurance or guarantee for other websites, to which we refer in this manual. If you access a non-Comtarsia IT Services Website, it is an independent site beyond our control. This is also valid, if this site contains the Comtarsia IT Services logo.

In addition, a link from our site to another does not mean that we identify ourselves with their content or support their use.